# Graphic User Interface

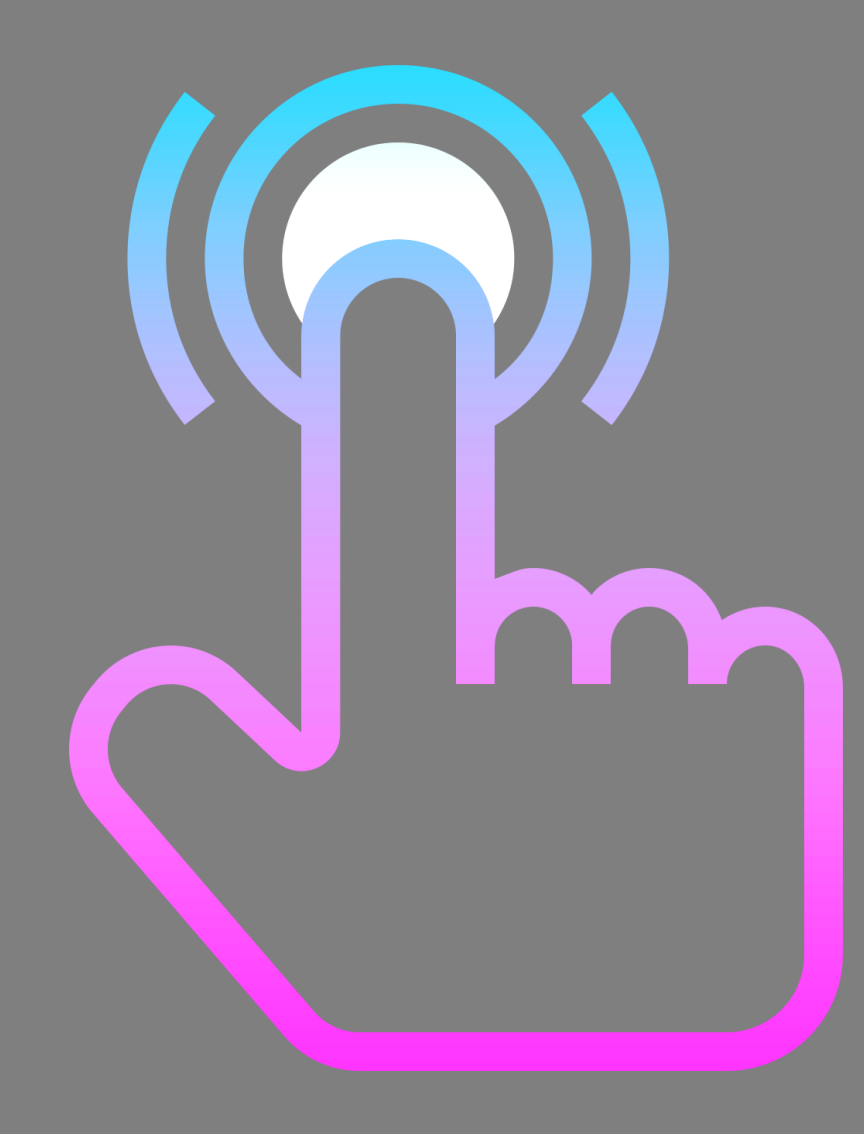

## User Interface

사람(사용자)과 사물 또는 시스템, 특히 기계, 컴퓨터 프로그램 등 사이에서 의사소통을 할 수 있도록 만들어진 물리적, 가상적 매개체를 뜻함.

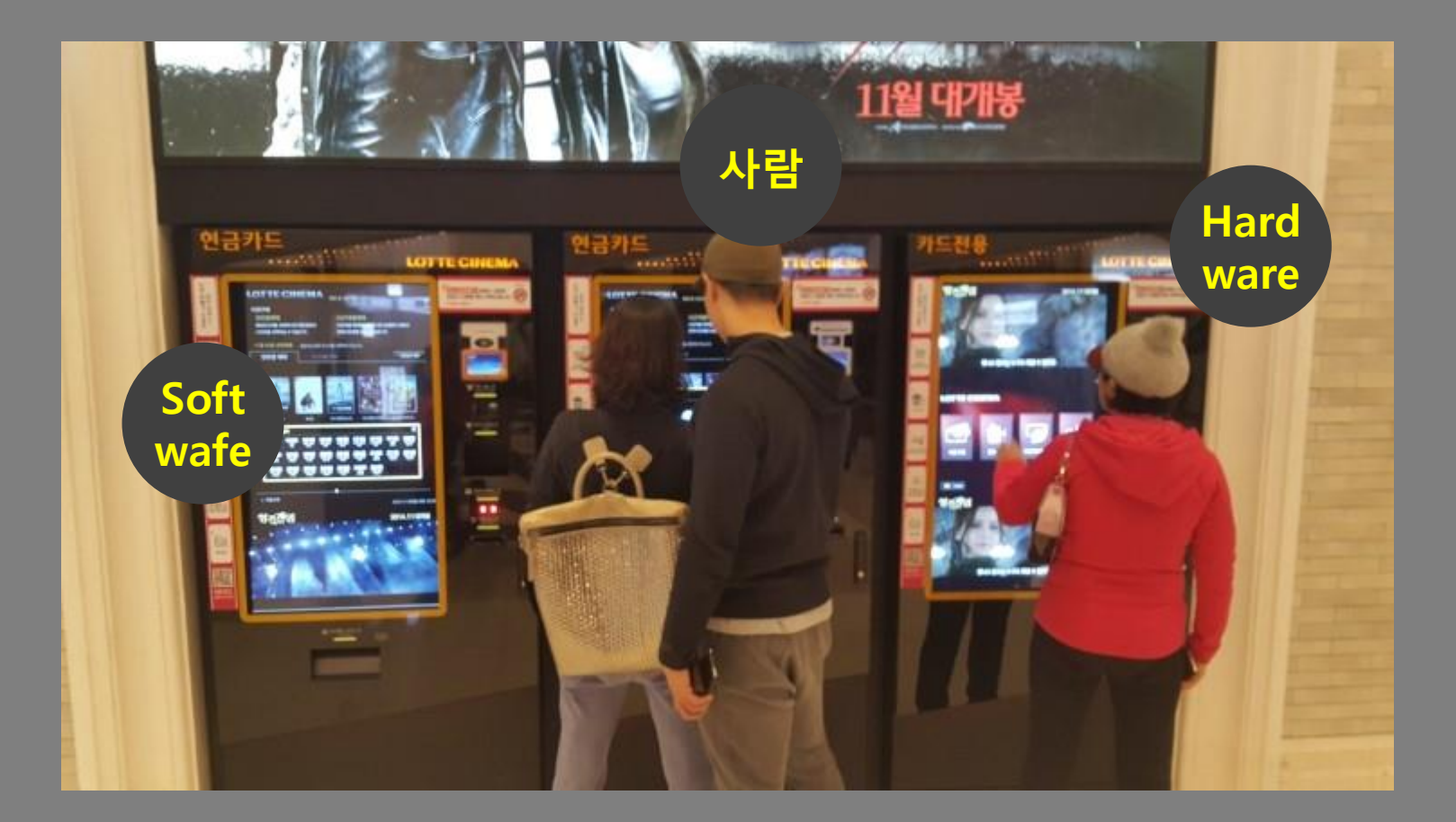

# Graphical user interface, GUI

그래픽 사용자 인터페이스

기기를 사용하면서, 그림으로 된 화면 위의 물체나 틀, 색상과 같은 그래픽 요소들을 어떠한 기능과 용도를 나타내기 위해 고안된 사용자를 위한 컴퓨터 인터페이스 그래픽 사용자 인터페이스에서 어떤 요소를 제어하려면 그 요소에 해당하는 그래픽을 직접 조작하여야 한다.

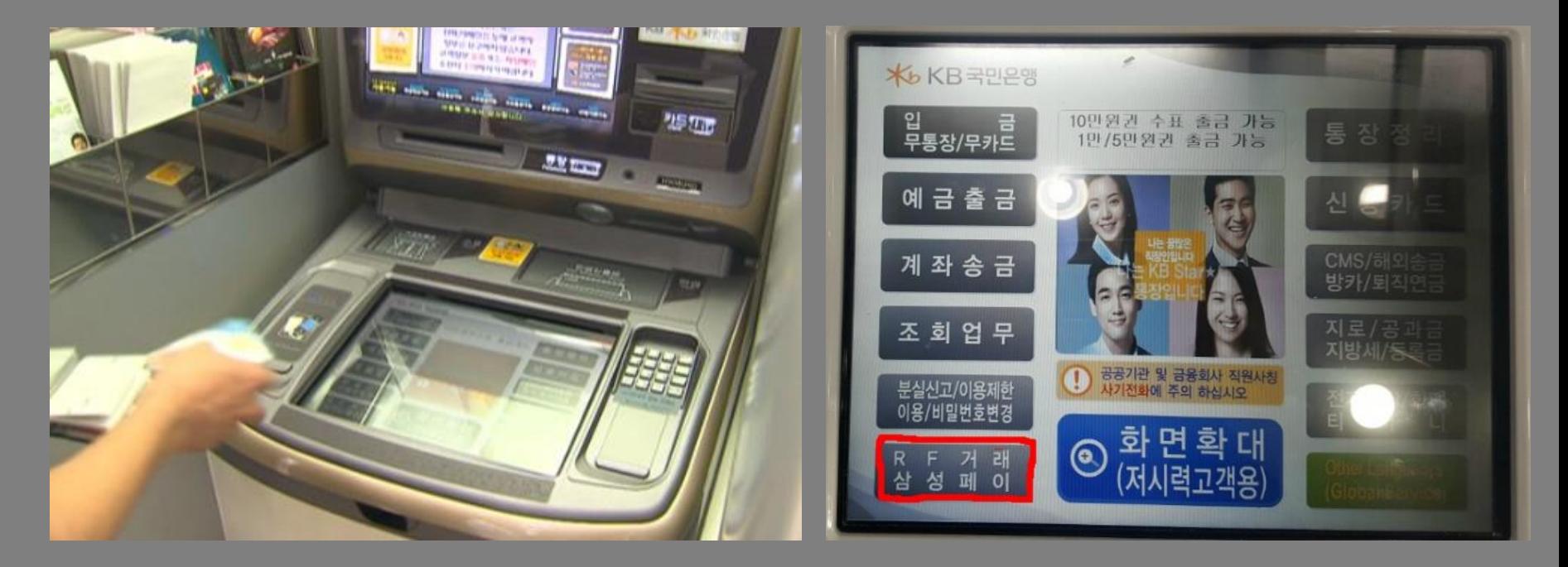

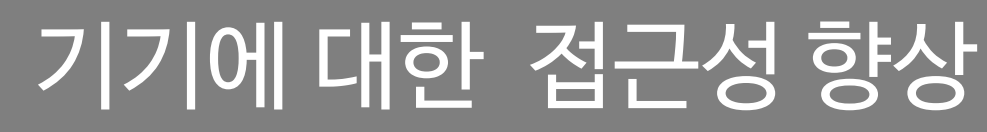

아이콘을 비롯한 시각적인 요소를 선배치하여 사용자가 아이콘을 비롯한 실행기를 선택하는 것만으로 프로그램을 실행할 수 있도록 하는 것이 가능하다는 점에서 직관적이고 접근성이 뛰어나다고 할 수 있다. 일반 사용자들이 기기에 접근하는데 필요한 장벽을 낮추는데 큰 역활.

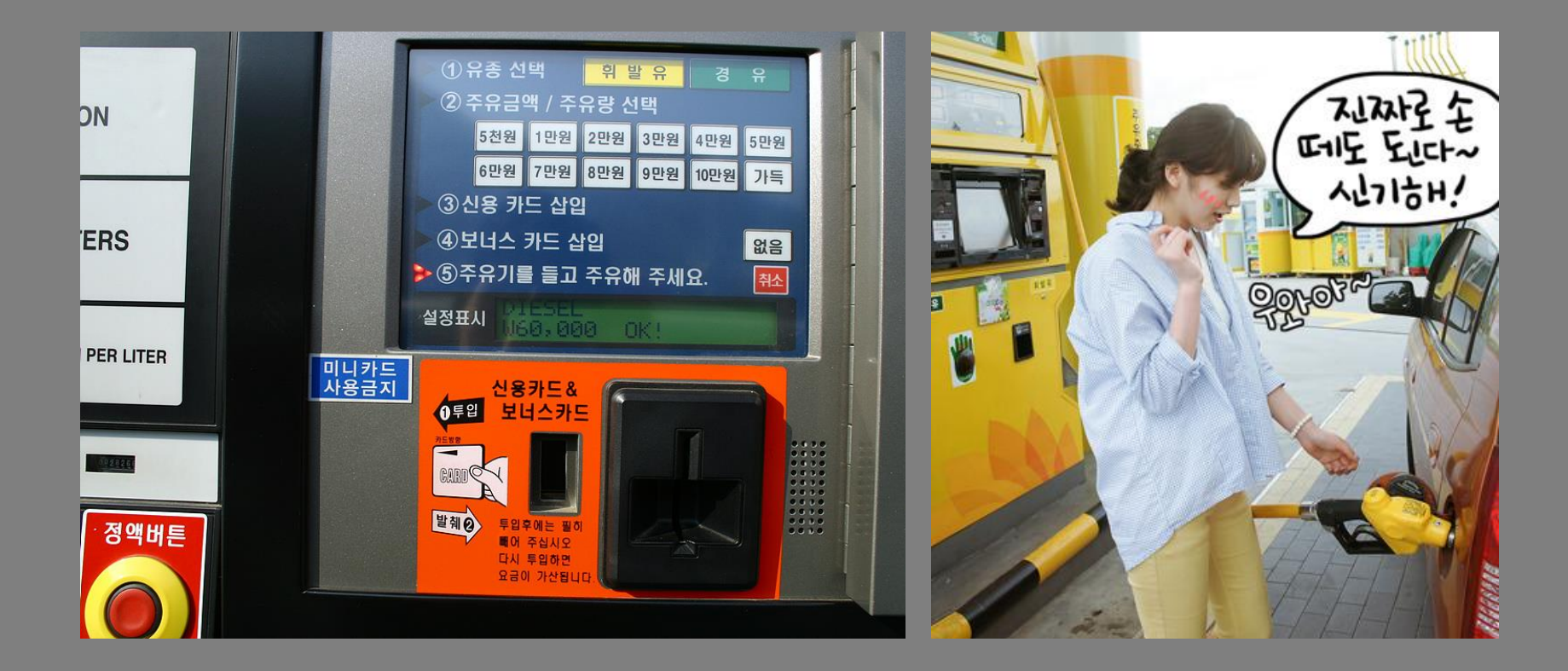

#### 1회용 승차권을 끊으려는 승객이 (고령자)무인 발권기 앞에서 어리둥절한 표정을 짓고 있다.

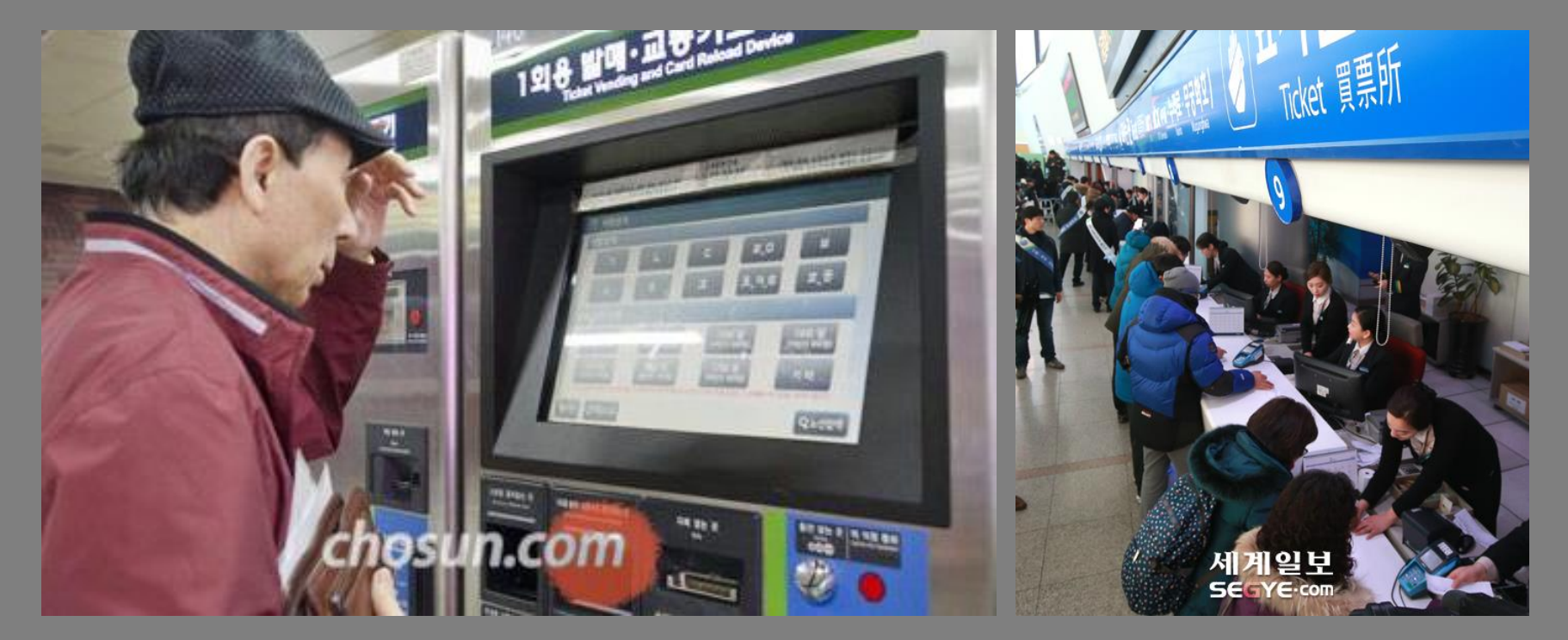

사용자의 편의성을 높이기 위해... 사용자가 필요한 요소를 쉽게 찾고 사용하며 그 요소로부터 명확하게 의도한 결과 를 쉽게 얻어 낼 수 있어야 한다.

# UI의 목적: 사용성, 접근성

### 세탁도, 택배도, 은행도...'무인 시스템'이 대세 YTN (Yes! Top News)

업체의 영업시간에 상관없이 서비스를 맘껏 이용할 수 있는 다양한 '무인시스템'이 속속 개발되고 있습니다.

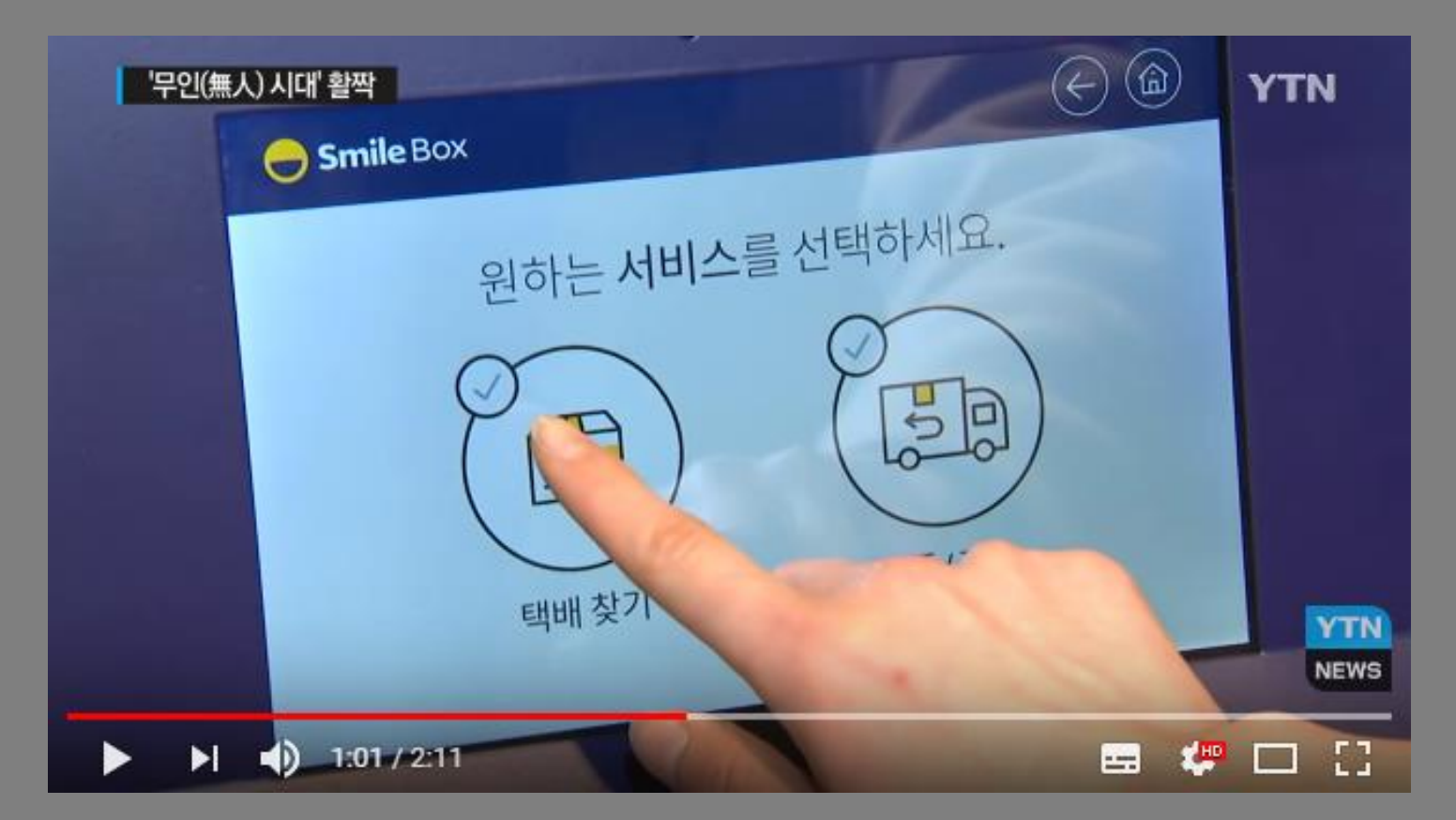

https://youtu.be/GZFpw7fH6O0

### 알바 울리는 무인주문기…일자리 감소 우려

말 한마디 하지 않고도 터치 스크린 몇 번만 누르면 음식이 주문되는 무인 주문 시스템 이 늘고 있음. 기계에 밀려 일자리가 줄어드는게 아니냐는 걱정도 나옵니다. 최저시급 만 원 인상 움직임과도 무관치 않다는 분석.

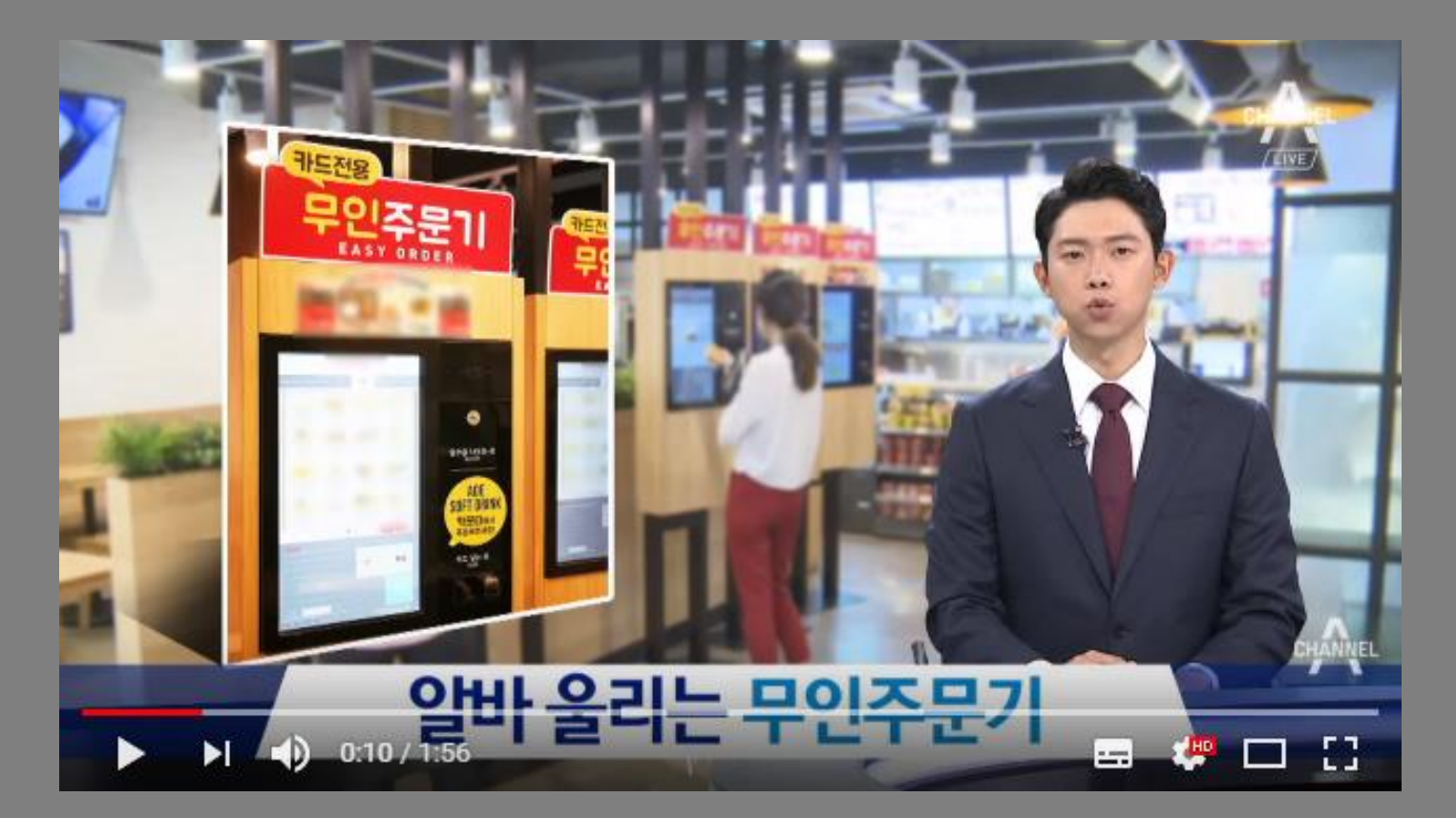

https://youtu.be/ZLouRnYxdmY

### 아마존 고(amazon Go)

아마존 고(amazon Go)는 스마트폰 앱을 통해 마트에 출입하고 스마트 폰앱으로 결재 하는 상점으로물건을 집거나 쇼핑백에 넣으면 자동으로 구매한 것으로 체크되어 계산대에서 줄을 슬 필요가 전혀 없는 상점

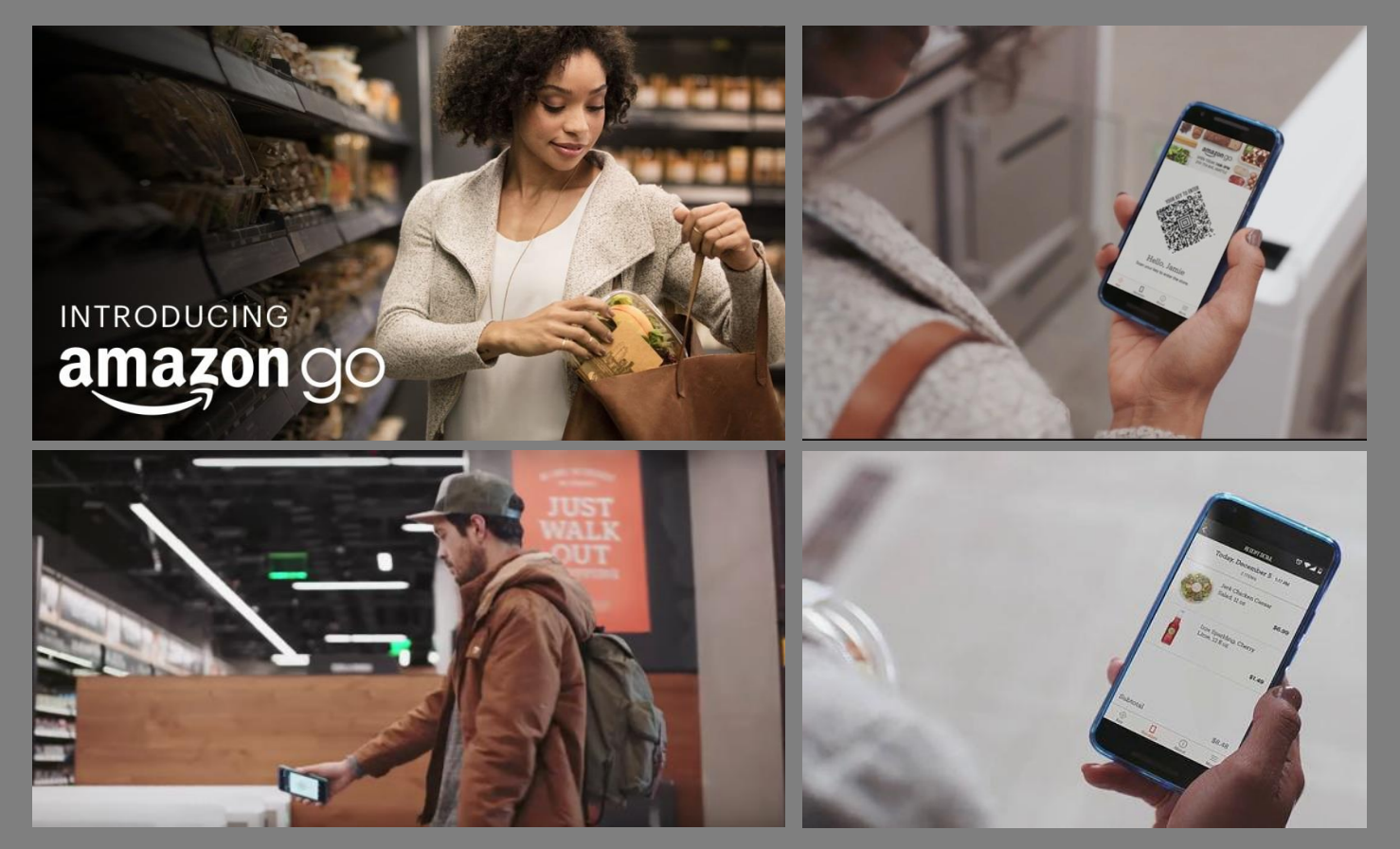

https://youtu.be/NrmMk1Myrxc

# GUI환경의 역사

컴퓨터의 발달과 함께 활용도가 높아지면서 상당히 중요한 요소로 발달 1960년대부터 기본 개념이 개발되기 시작했으며, 현재의 제대로 된 GUI환경을 처음 구축한 것은 1973년 [제록스](http://wiki.nex32.net/%ED%9A%8C%EC%82%AC/%EC%A0%9C%EB%A1%9D%EC%8A%A4) 산하의 팰로 알토 연구소(Palo Alto Research Center, 통칭 PARC) 에서 개발한 제록스 알토 컴퓨터로 보고있다.

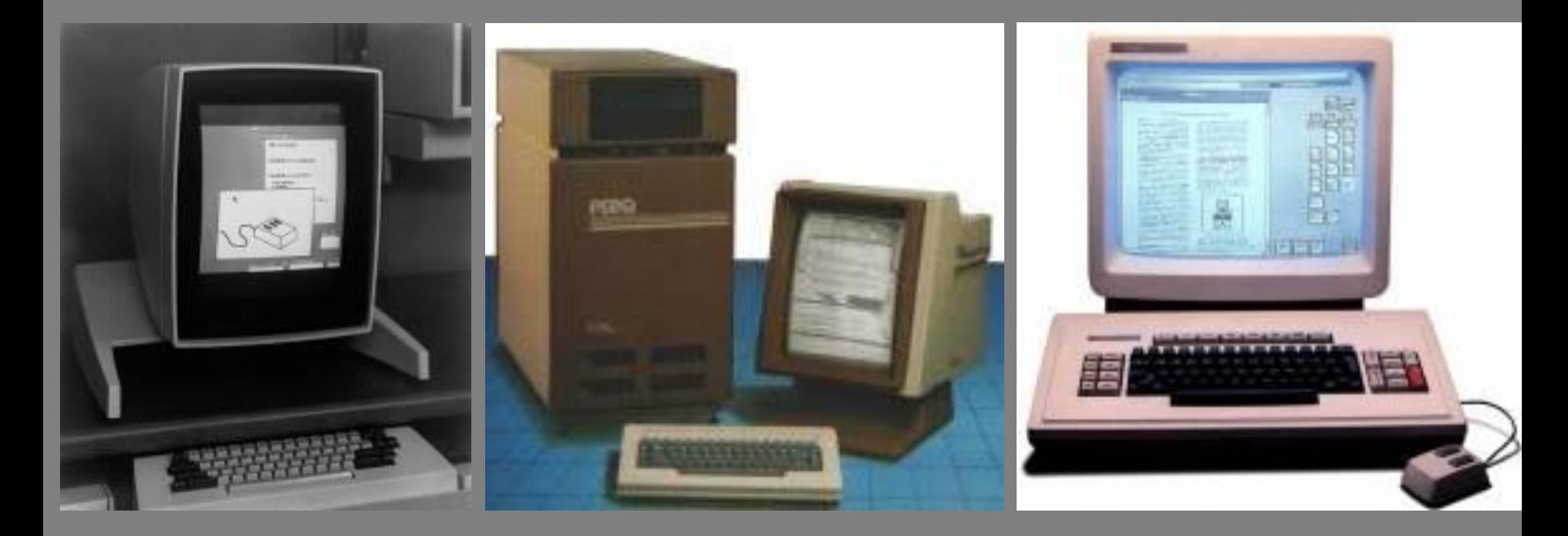

http://wiki.nex32.net/용어/gui

# GUI 유형: pc os/ 어플리케이션

윈도우를 부팅하여 바탕화면이 나오면 그 자체가 GUI.

CLI(Command-Line Interface): 키보드로 명령어를 일일이 타이핑하여 프로그램을 사용하는 원시적인 방식.

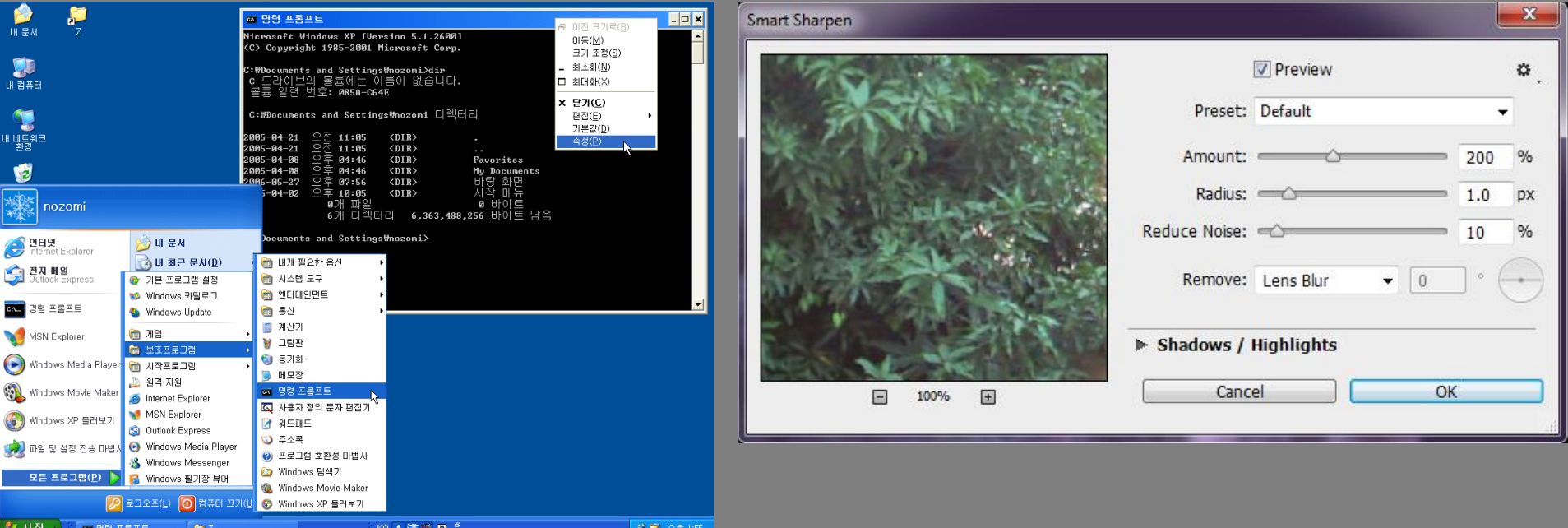

# GUI 유형: machine screen control

사람들이 기기(machine)와 상호 작용하는 시스템이며 물리적인 하드웨어와 논리적인 소프트웨어 요소를 포함.

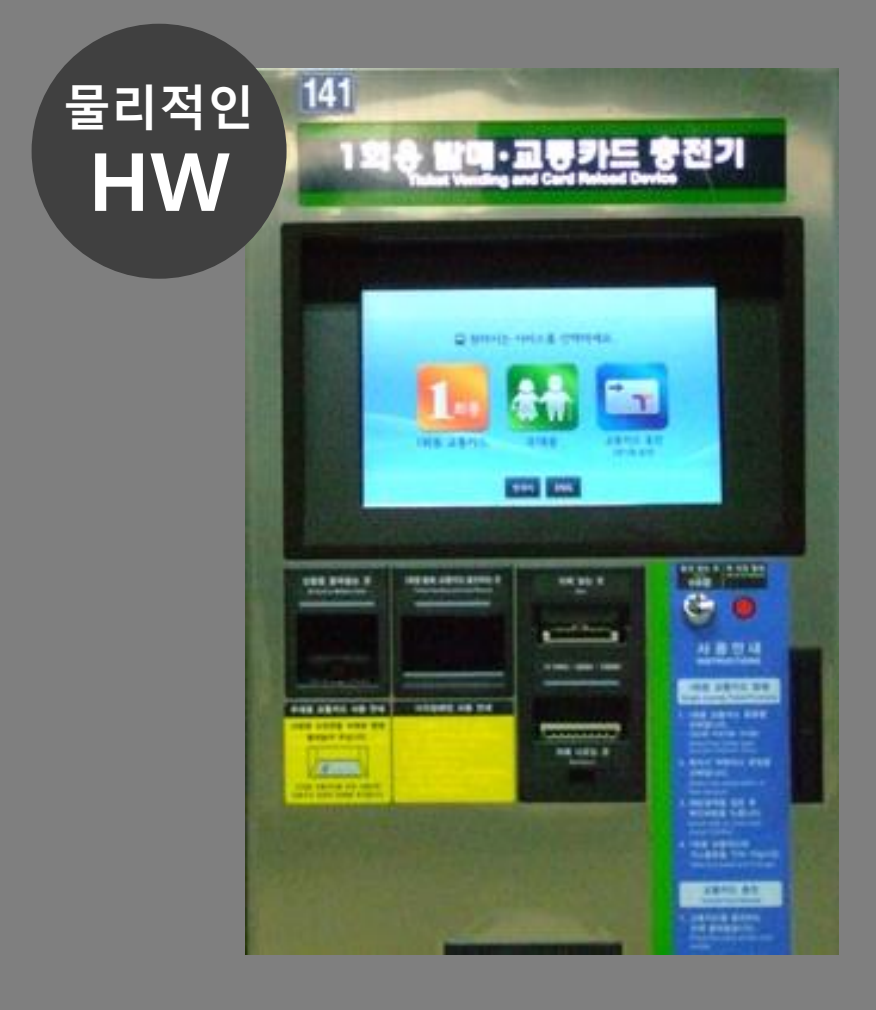

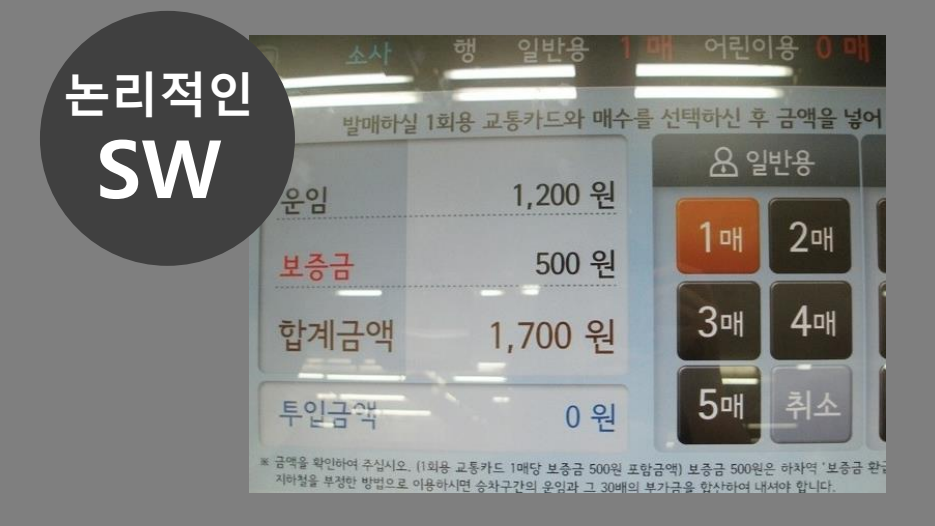

### 사용자 는 논리적인 소프트웨어 요소(GUI) 를 통해 물리적인 하드웨어(PUI)를 제어하고 목표를 달성한다. 물리적인 논리적인 HW SW CUCHEN® 0 籌 盲 藍 引运  $\emptyset$ 消化 CP. 지원서적 Mila Litoca

## GUI 유형: 스마트폰 어플리케이션

사용자 는 디바이스의 하드웨어(GPS, WiFi) 를 통해 네트워크에 접속하고 , 논리적인 소프트웨어 요소(GUI) 를 통해 원하는 정보를 찾을 수 있다.

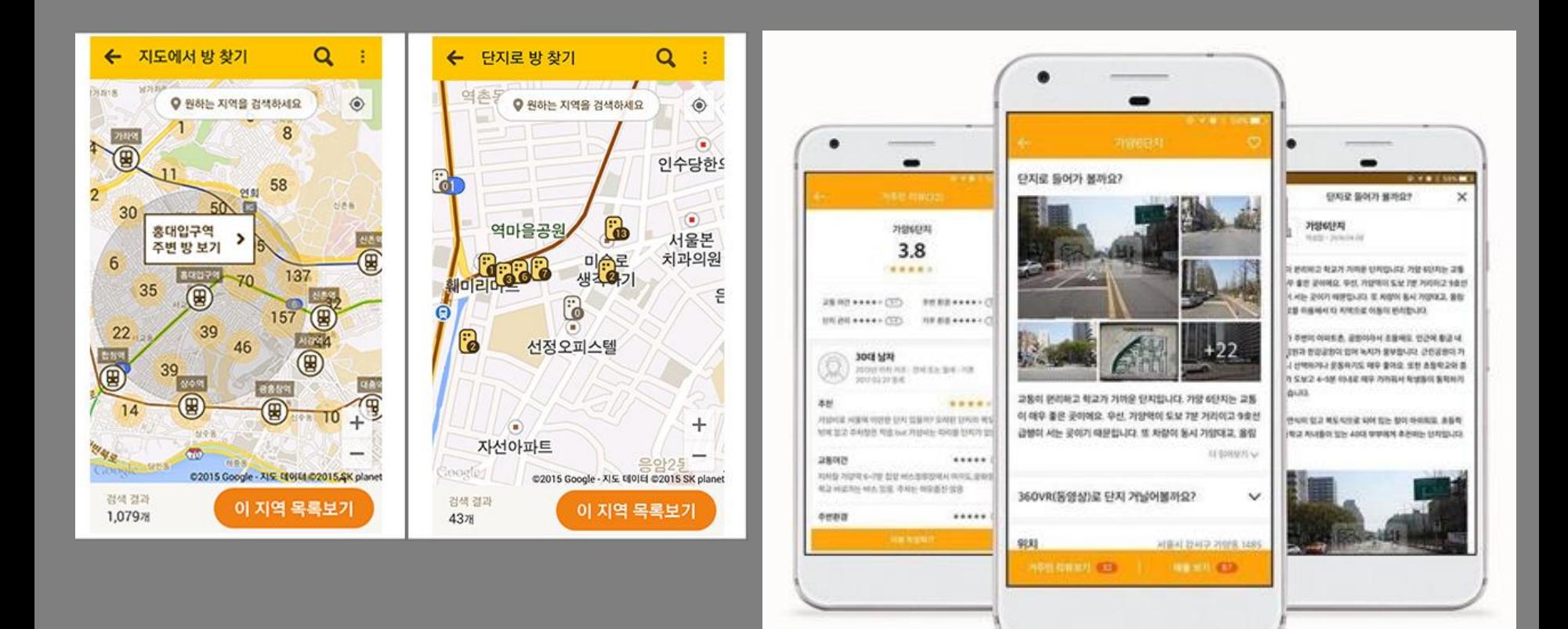

### UI pattern의 유형 분류

UI pattern이란 유저 인터페이스를 구성하는 구성요소 중 그 쓰임새에 따라서 패턴화 된 UI 컴포넌트 또는 조합된 형태를 의미 UI pattern을 사용 맥락에 맞게 선택하고 배치(UI 레이아웃)하고 커스터마이징 하는 것이 UI 설계 및 디자인 작업

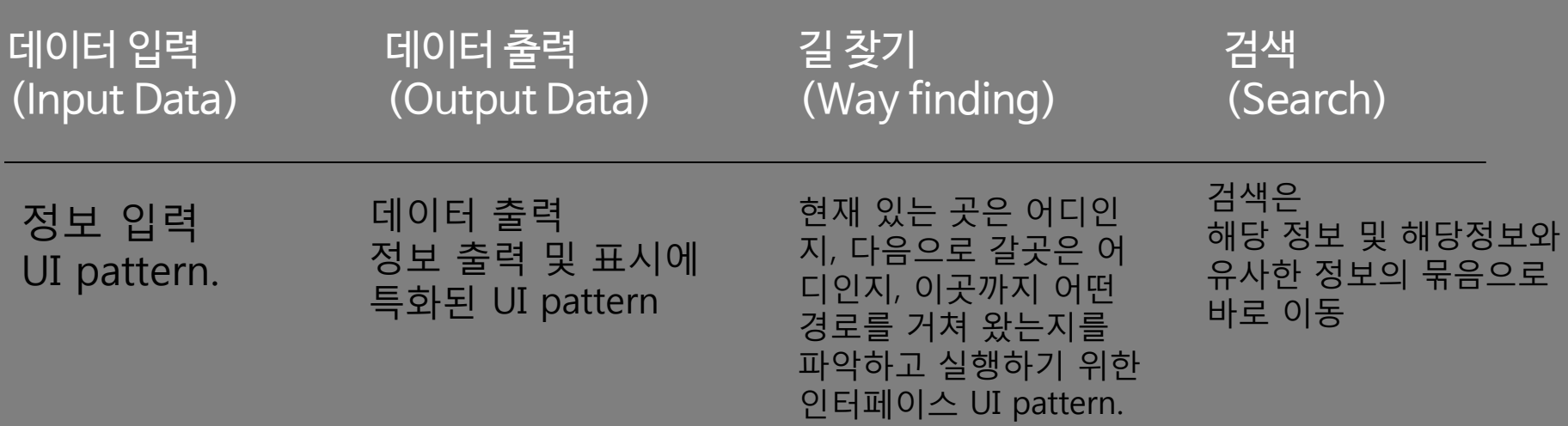

https://www.slideshare.net/applseed/ui-ui

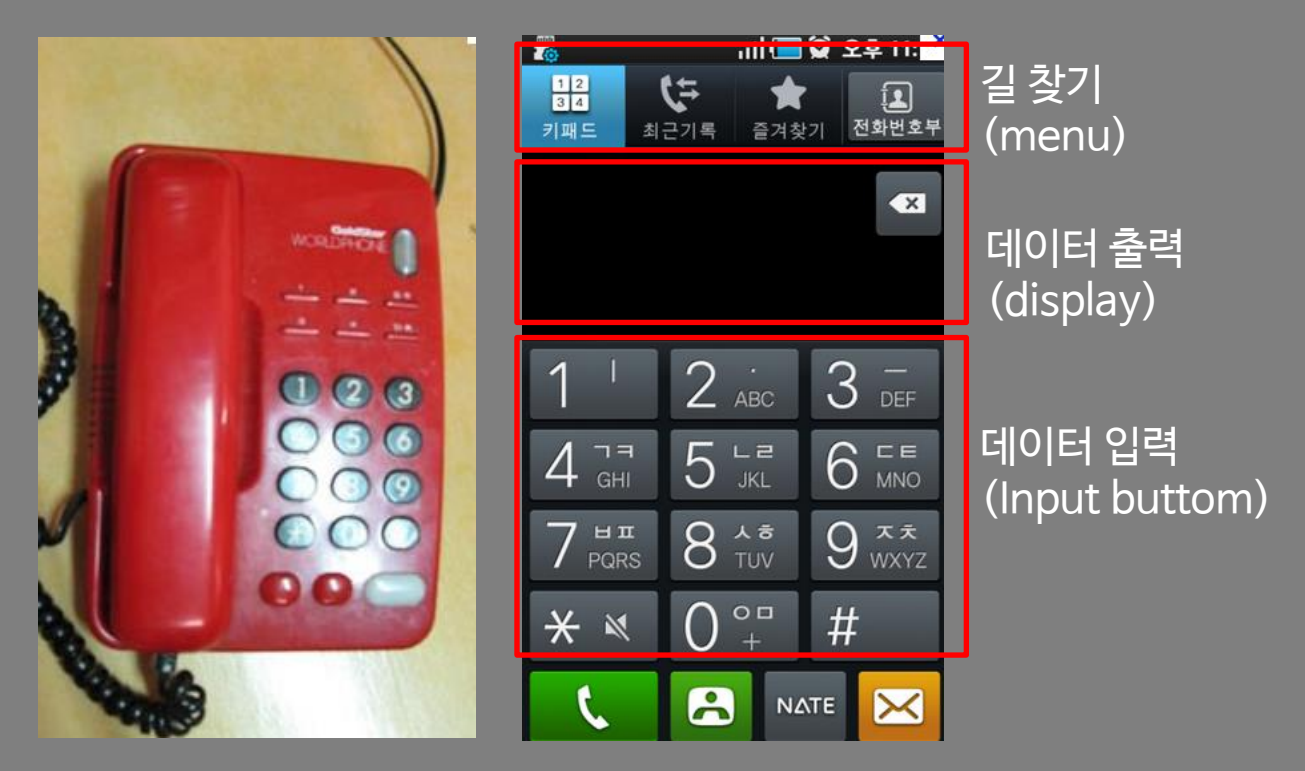

[출력](http://ko.wikipedia.org/wiki/%EC%B6%9C%EB%A0%A5): 시스템이 사용자가 이용한 것에 대한 결과를 표시한다.

[입력](http://ko.wikipedia.org/wiki/%EC%9E%85%EB%A0%A5): 사용자가 시스템을 조작할 수 있게 한다.

본을 이해하는 것이 필요

사용자가 직관적으로 이해할 수 있고 쉽게 목적에 도달할 수 있는 효과적인 UI 설 계 및 개발을 위해서는 이미 널리 사용되고 있는 UI pattern에 대해 숙지하고 기

### GUI design Process: 디자인 표현 개발 과정

### Process of designing your first app

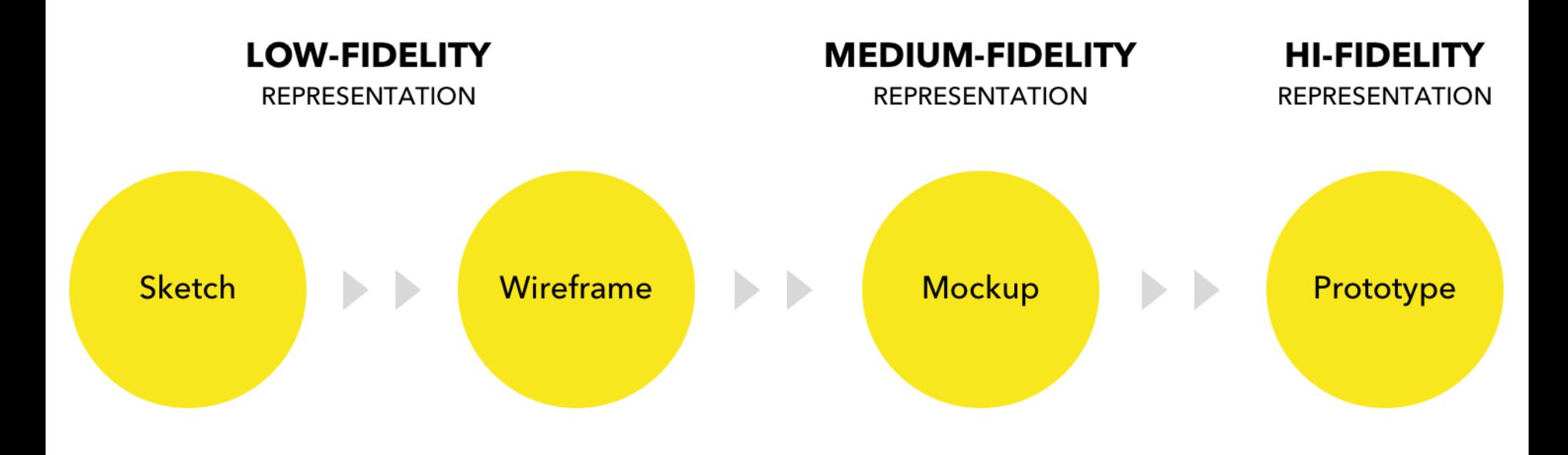

https://brainhub.eu/blog/difference-between-wireframe-mockup-prototype/

### Sketch, Wireframes, Mockups

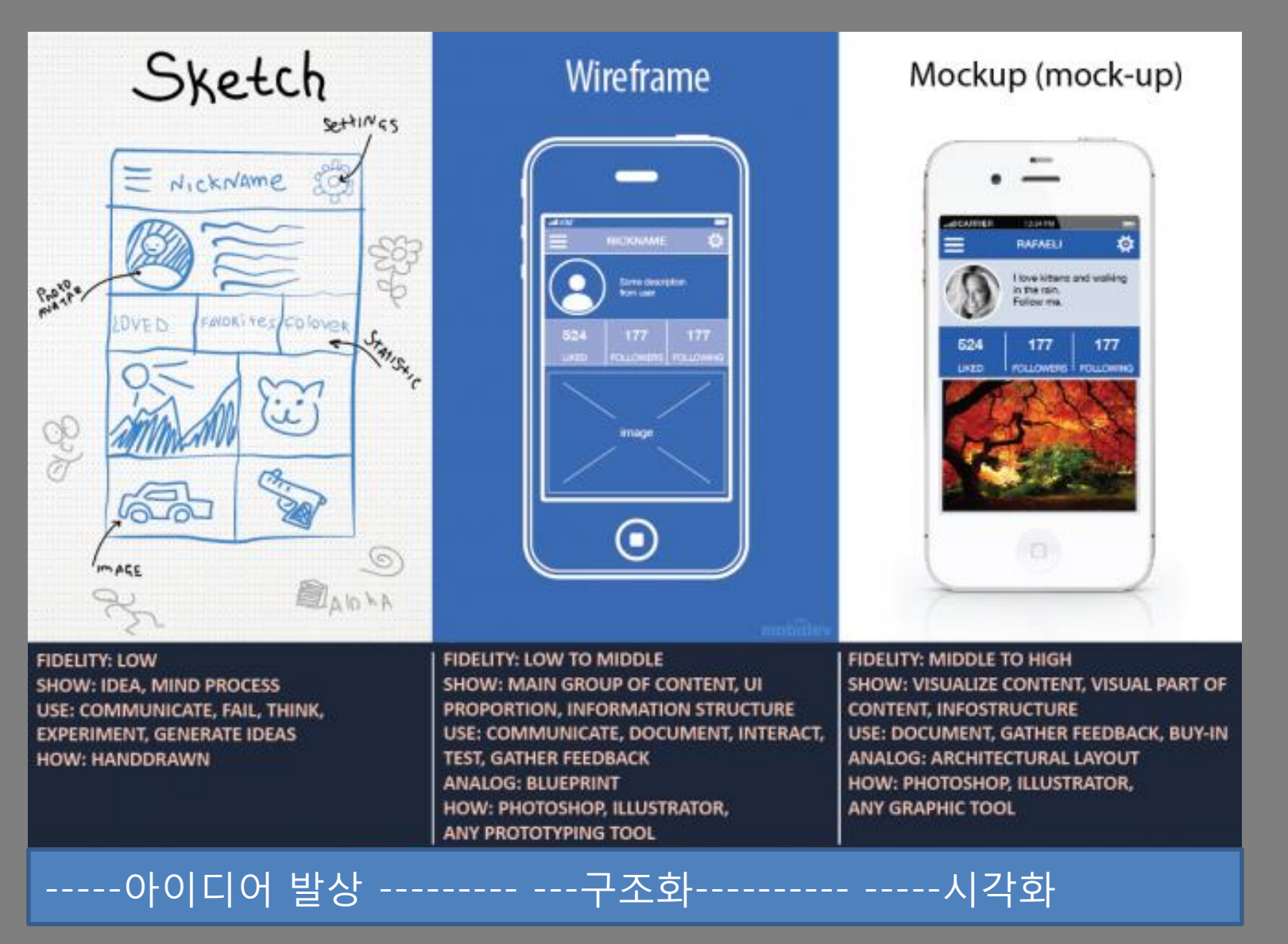

https://mobidev.biz/blog/your\_best\_guide\_to\_stages\_of\_software\_design

# sketch; paper mockup

간단한 스케치라도 단어보다는 아이디어를 더 잘 묘사 할 수 있다. 아이디어를 생성하고 세부 사항을 변경하며 시각화 한다.

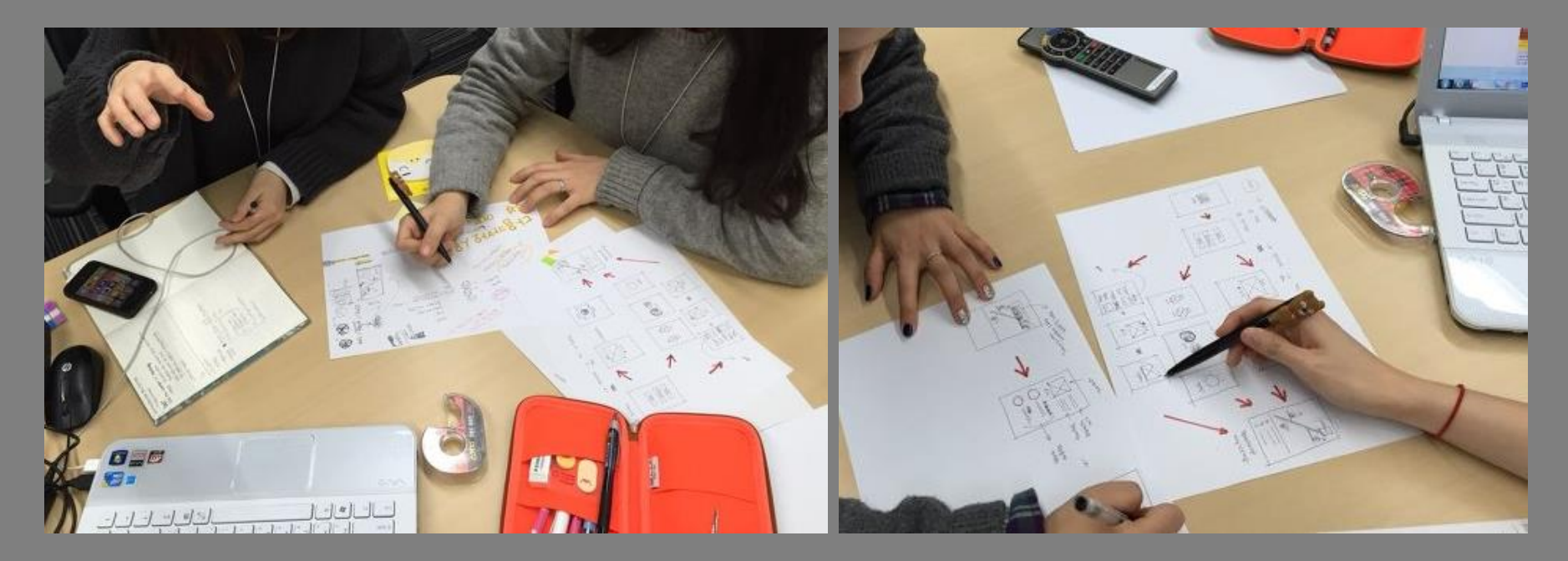

http://blog.kakaocorp.co.kr/281

### 와이어프레임(wireframe)

UI 디자인에서 콘텐츠의 구조를 제안하기 위해 사용되는 기본적인 비주얼 가이드. 와이어프레임은 인터페이스의 기본적인 구성요소들의 레이아웃을 그리는 것이며, 일반적으로 와이어프레임은 디자인 작업이 진행되기 전에 완료

와이어 프레임은 웹 사이트 / 앱의 골격 또는 간단한 구조를 표현. 각각은 뷰의 관계뿐만 아니라 제품의 기능을 설명하는 데 사용

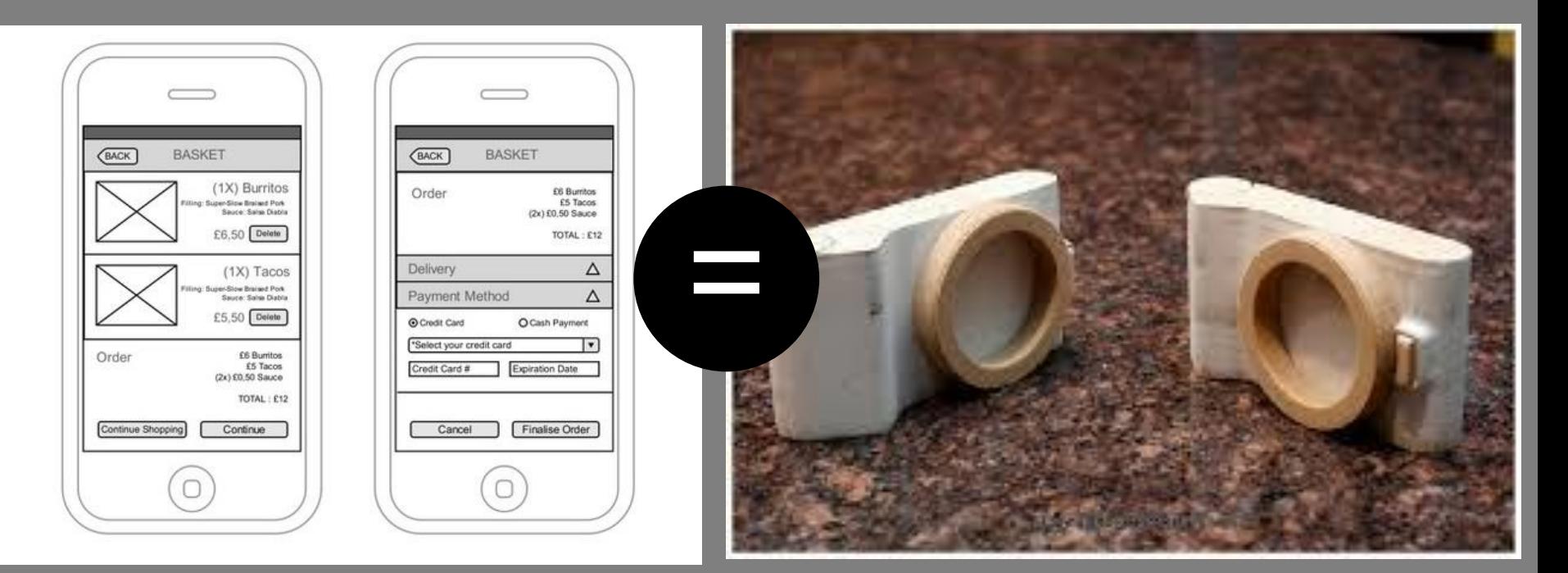

### 목업을 통해 생각을 발전시켜야 하는데, 목업이 생각의 종결점이 되면 안된다. 너무 정교하지 않으면서도 간편하게 생각하는 모습을 스케치해서 팀원들과 공유할 수 있다. 목업이 너무 정교하면 거기에 갇힐 우려가 있다. Prototyping 특성

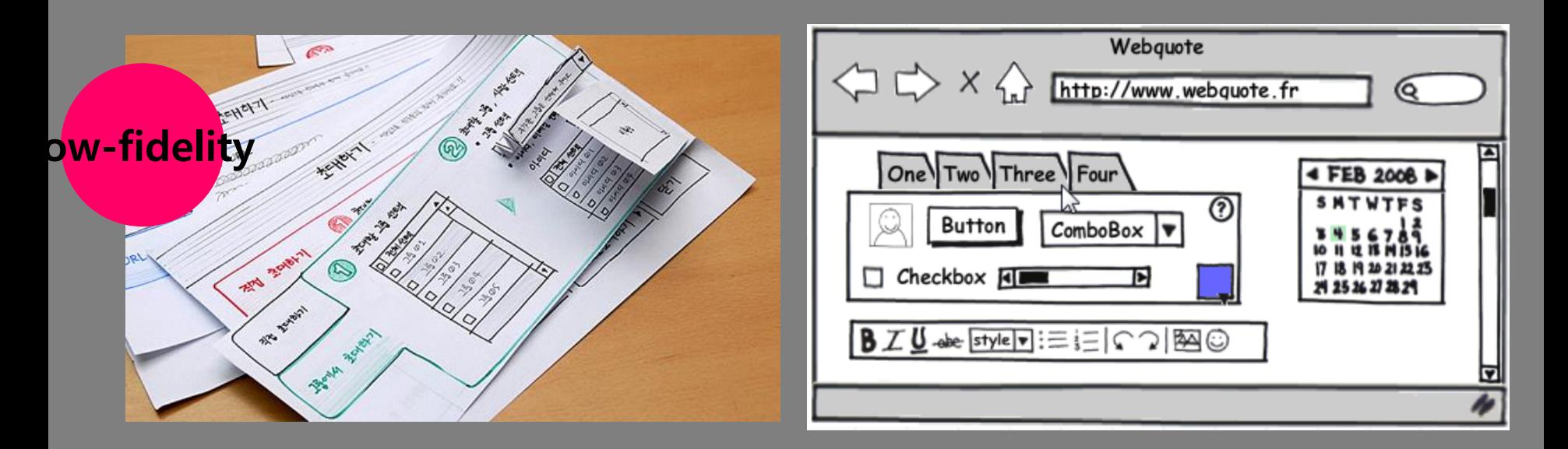

### **WIREFRAME**

Structure + Functions + Content

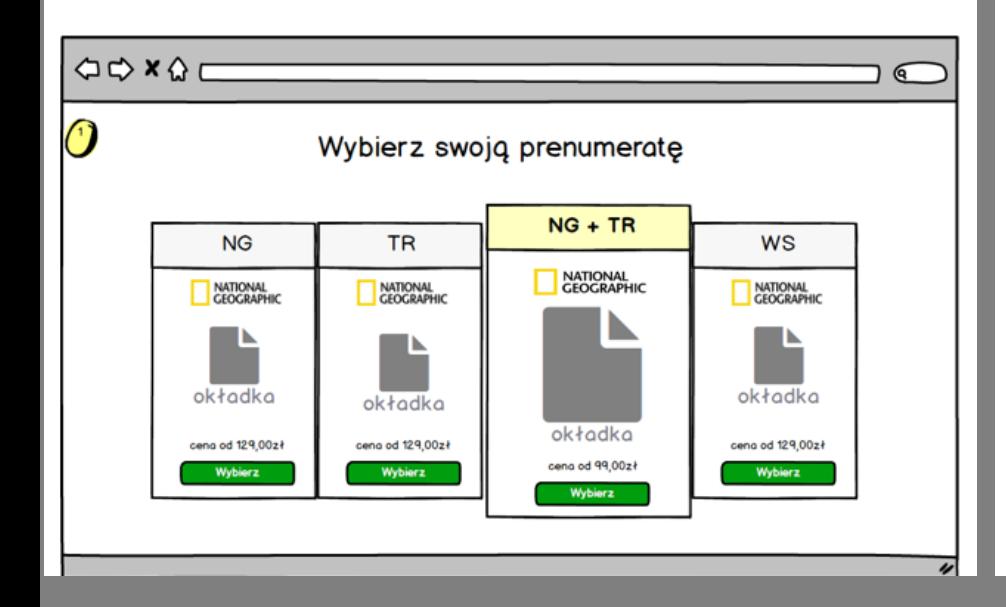

### **MOCKUP**

Style + Colours + Right Content

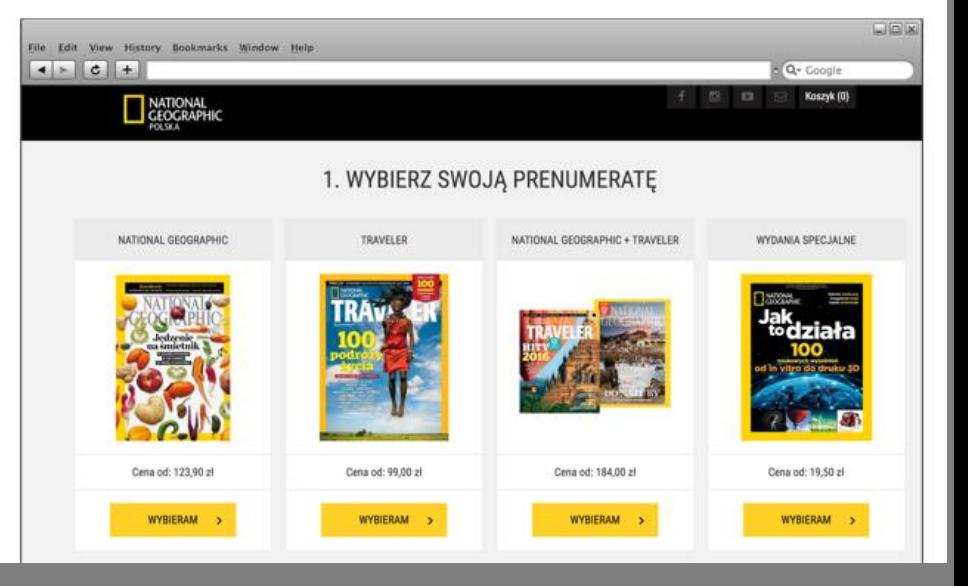

### 다음카카오 오븐, https://ovenapp.io/

### 파워포인트나 포토샵에서 사용하고 싶은 개체를 끌어다 쓰는 것처럼 80여개의 컴포넌트, 수많은 아이콘들을 페이지별로 간편하게 삽입하여 디자인

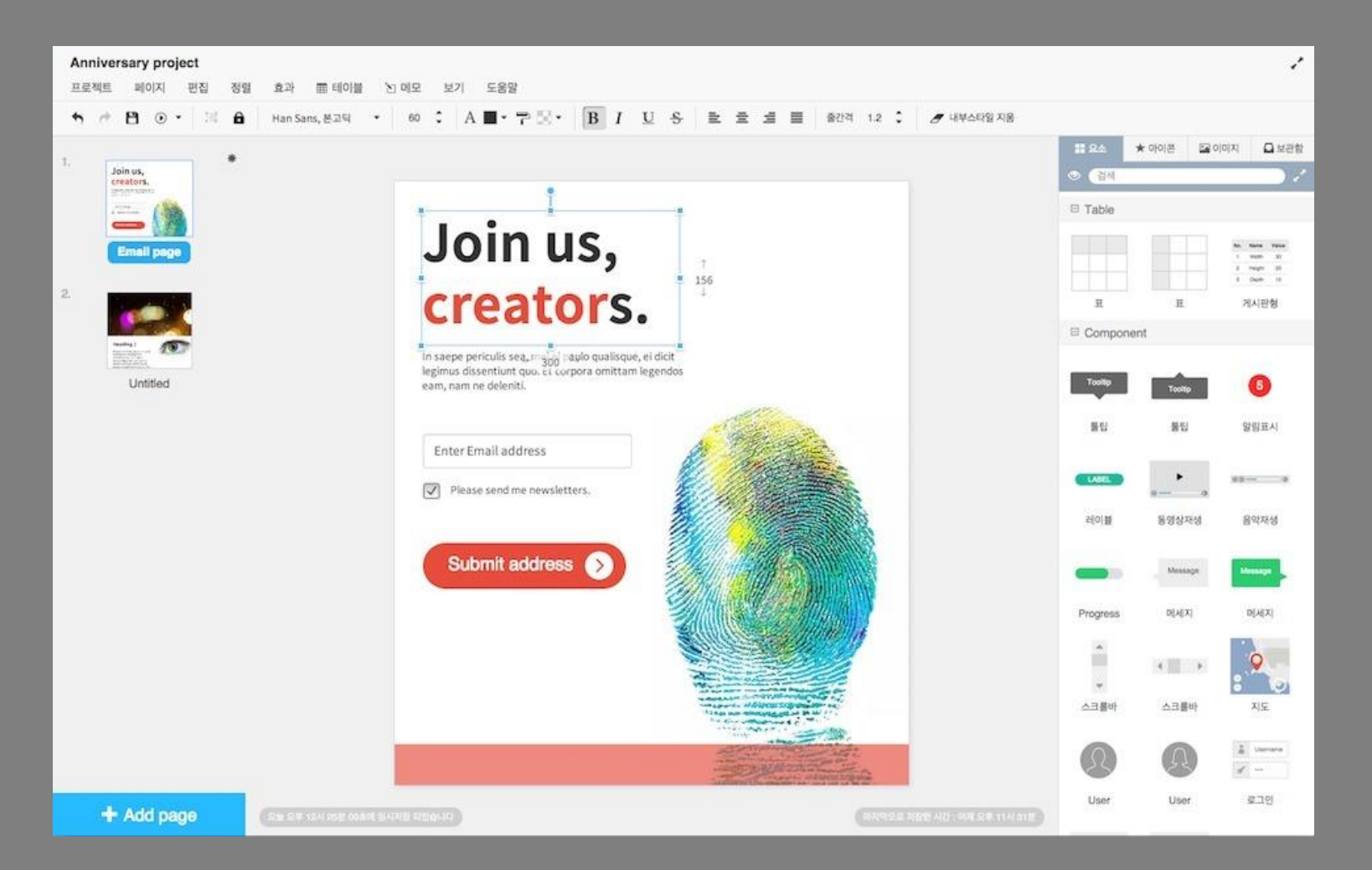

#### 발사믹 목업 [http://www.balsamiq.com](http://www.balsamiq.com/products/mockups)

#### 손으로 표현한 듯한 덜 다듬어진 표현방식

다른 사람들과 공유하기도 적당하고, 스케치와 같은 미완성의 느낌도 주면서, 자신의 아이디어를 손 쉽게 스토리보드화 할 수 있는 도구

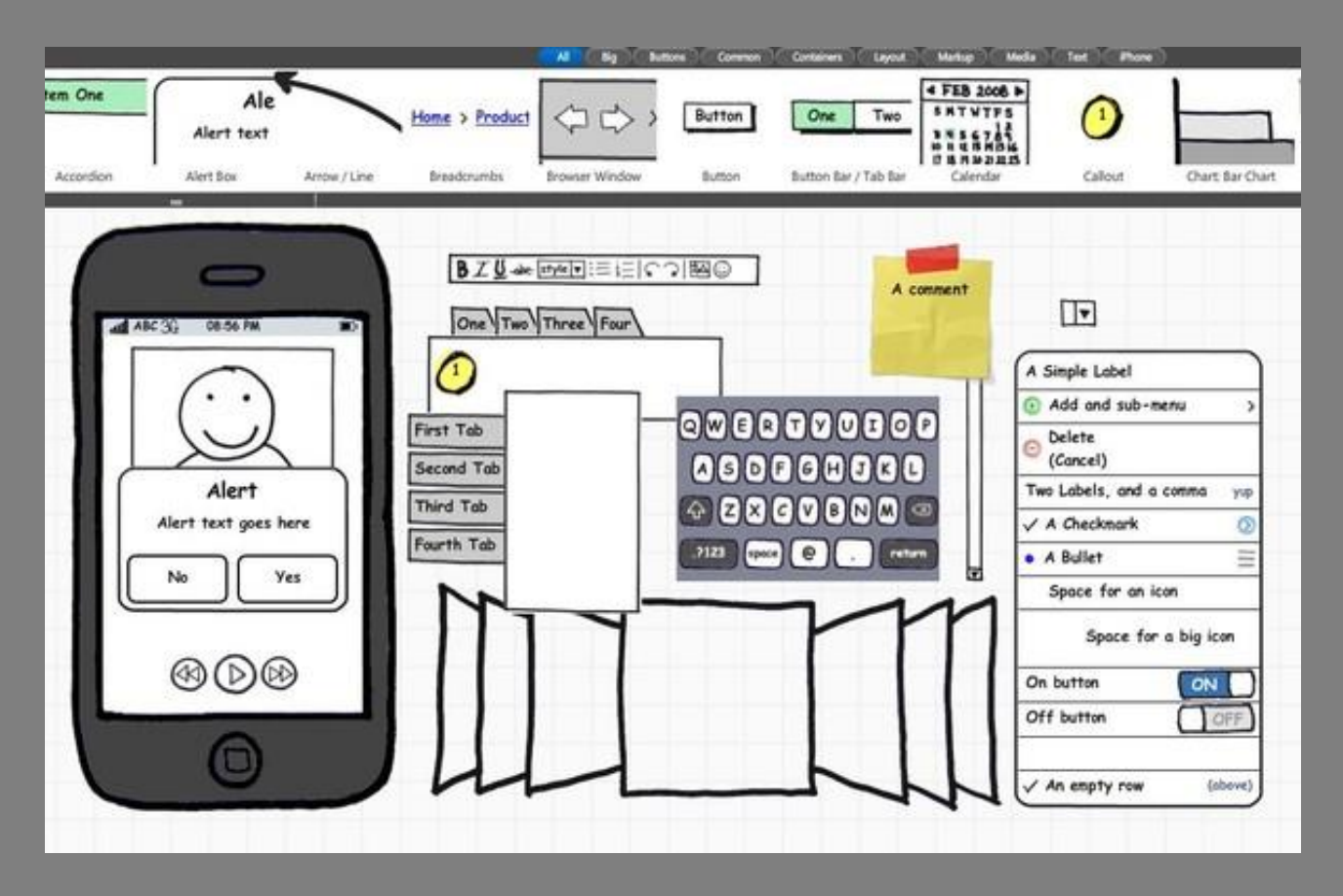

#### **PSDEXPLORER** http://www.psdexplorer.com/

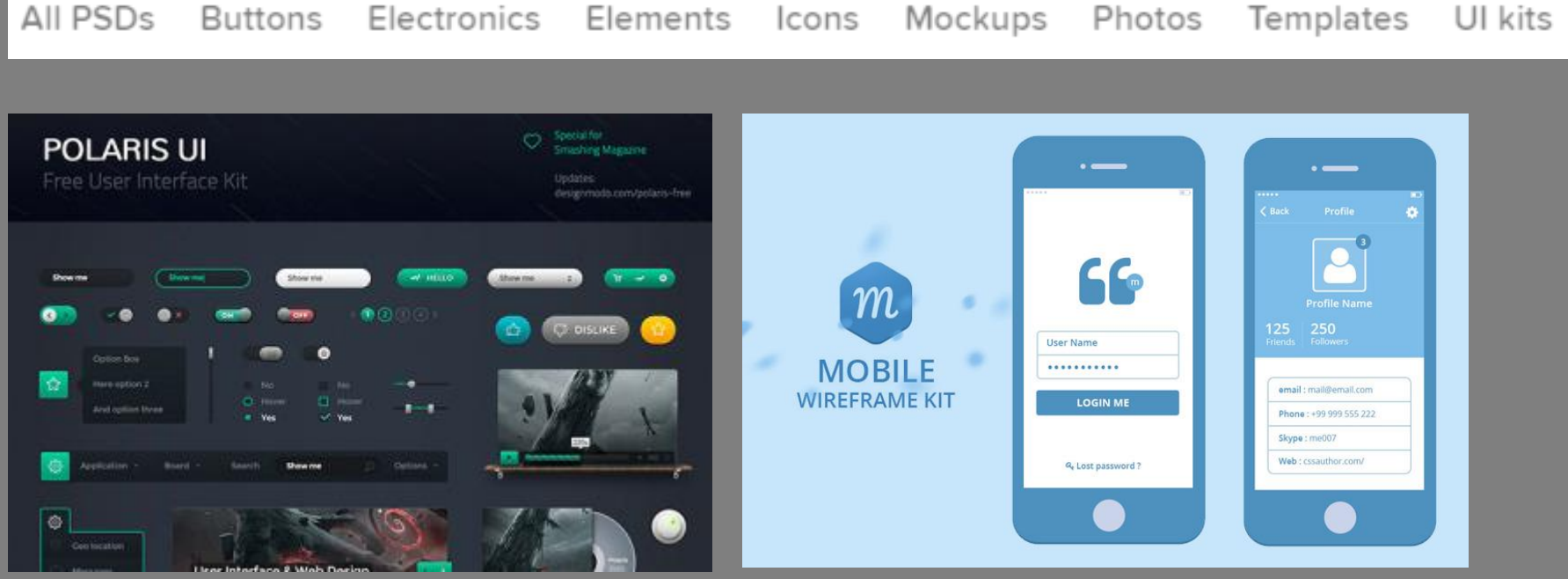

### 1. 주제 설정( 정보제공의 목적, 의도)

- 2. 정보 구조 (카테고리, 정보분류)
- 3. 기능 (link, play 등)정의
- 4. 각 페이지 레이아웃(wireFrame)

#### 사례보기

- http://blog.kakaocorp.co.kr/281
- http://wa6vlj.axshare.com/#g=1&p=about
- https://goo.gl/0Xr4ad